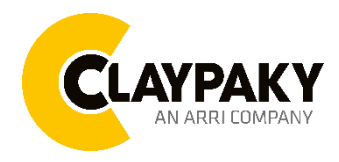

**Volero Batten Aqua**

**03/2023**

# **User Menu**

# **USER MENU GUIDE**

**IMPORTANT NOTES:** All the default setting are highlighted in a grey color. **Factory Reset:** Press "Mode" and "Enter" together for one second. **Invert display:** Press top and bottom buttons in the home menu for 3 seconds.

## **SETUP**

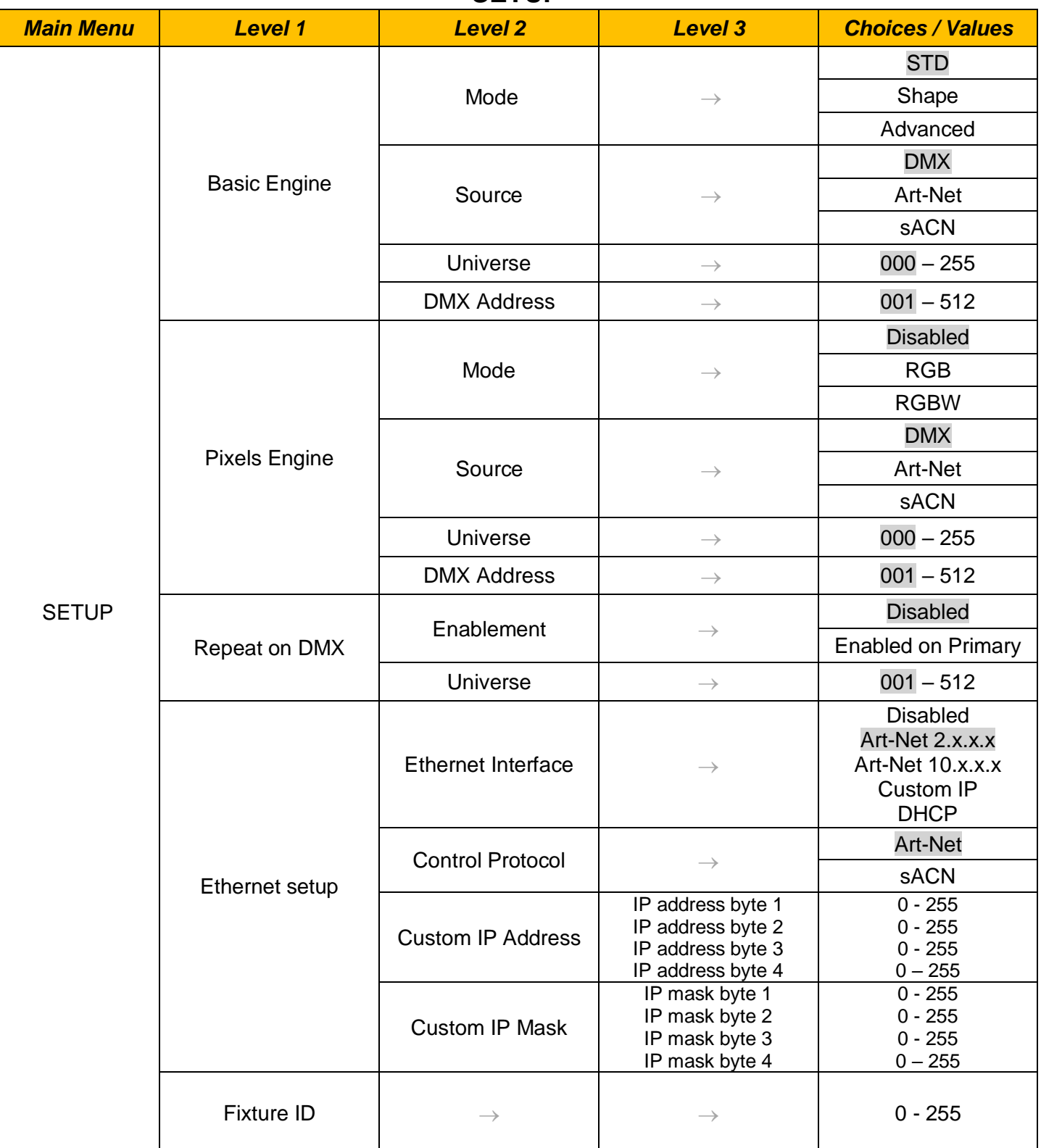

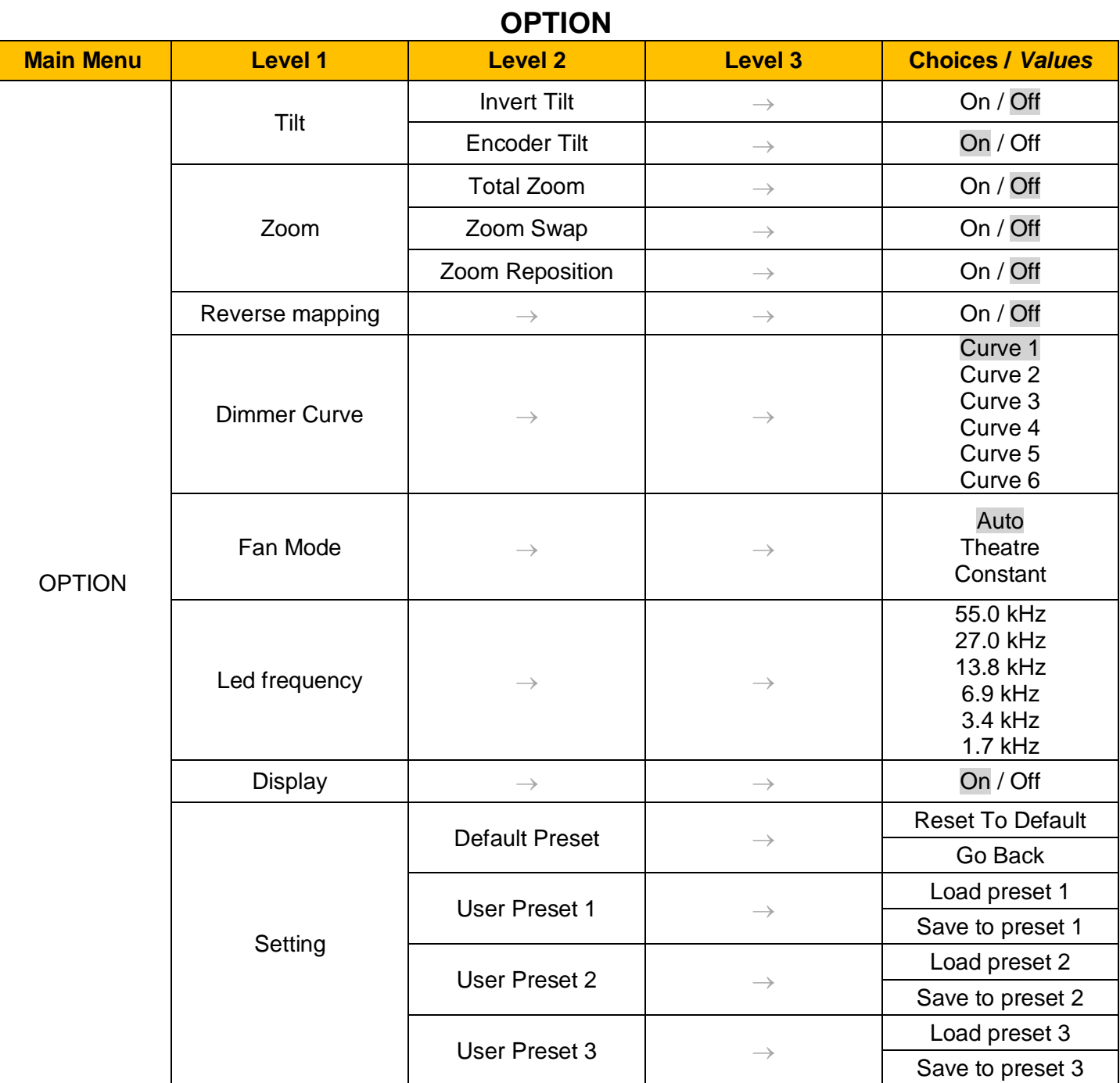

# **INFORMATION**

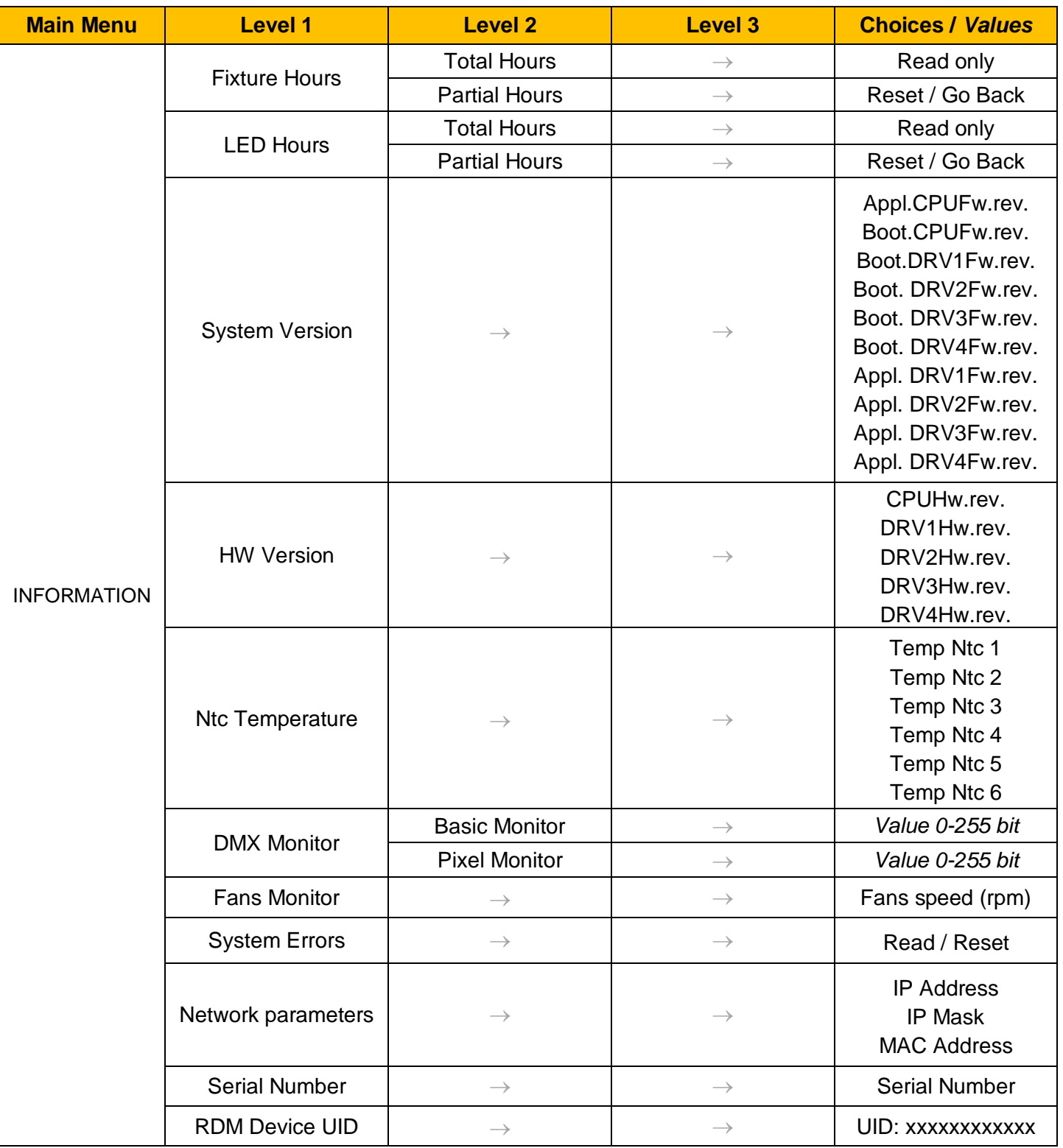

# **MANUAL CONTROL**

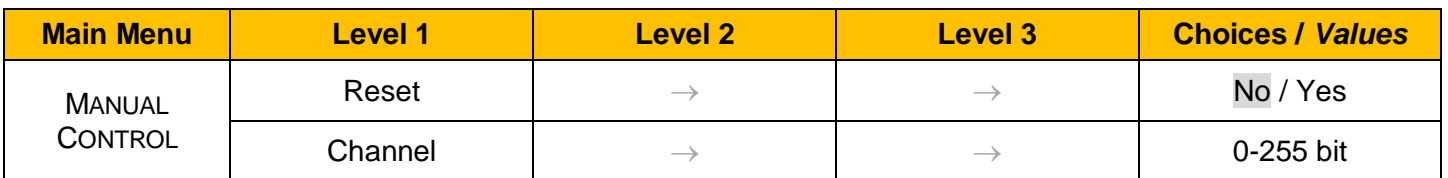

## **ADVANCED**

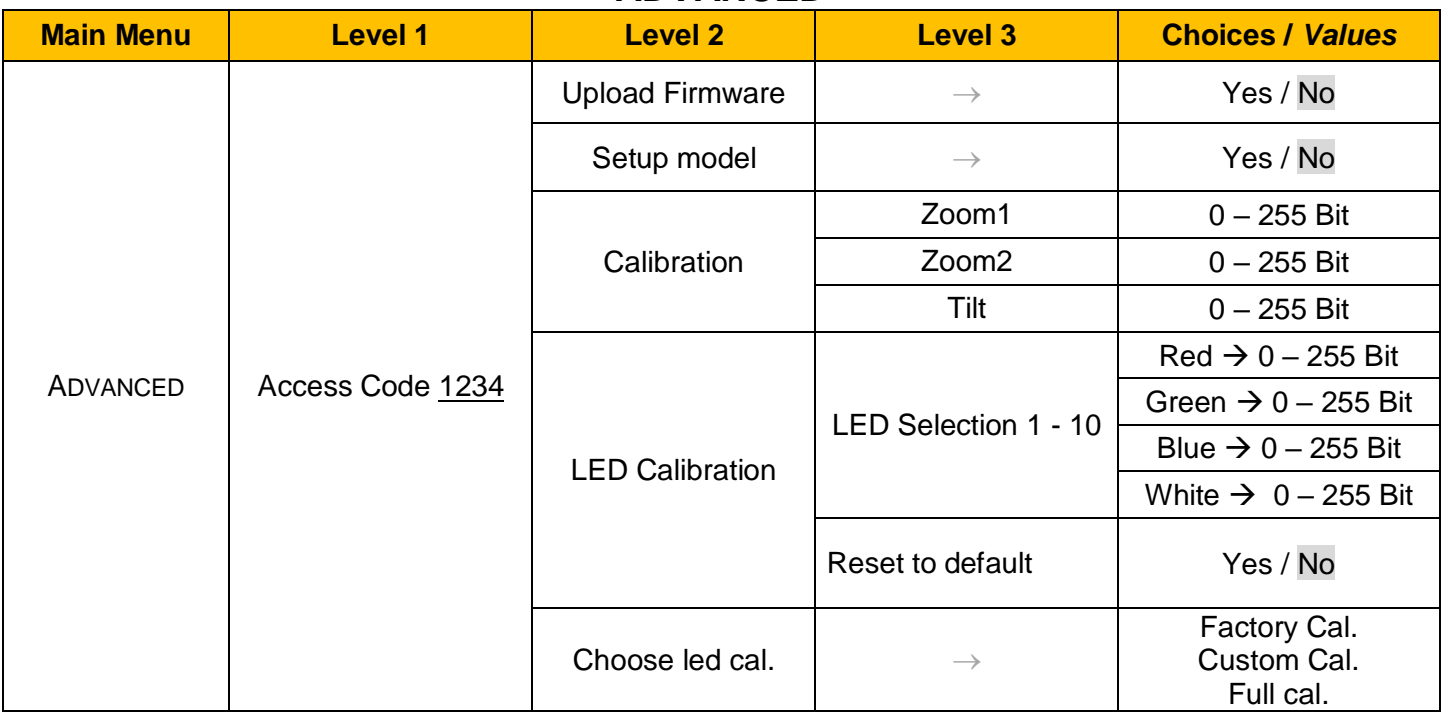

## *SET UP MENU*

#### *Setup – Basic Engine*

#### **MODE**

It lets you select the projector operating mode for BASIC ENGINE, selecting one of the three available modes:

- **Standard** (see channel mapping)
- **Shape** (see channel mapping)
	- **Advanced** (see channel mapping)

#### **SOURCE**

It lets you select the control protocol source dedicated to BASIC ENGINE mode. One of the three available protocols can be selected:

- **DMX**
- **Art-net**
- **sACN**

### **UNIVERSE**

It lets you set "DMX Universe" for the BASIC ENGINE mode. Values between 000 and 255. **NOTE**: This option is valid only with Art-Net and sACN protocols.

In case of sACN the universe set here also set the multicast group IP on which the fixture will listen for data

#### **DMX ADDRESS**

It lets you set the DMX address for BASIC ENGINE. NOTE: In case of DMX input signal missing the displayed DMX address blinks.

#### *Setup – Pixel Engine*

#### **MODE**

It lets you select the operating mode for the PIXELS ENGINE, three available modes:

- **Disabled**
- **RGB** (see channel mapping in Channel Function)
- **RGBW** (see channel mapping in Channel Function)

#### **SOURCE**

It lets you select the control protocol source dedicated to PIXELS ENGINE. One of the three available protocols can be selected:

- **DMX**
- **Art-net**
- **sACN**

#### **UNIVERSE**

It lets you set "DMX Universe" for the PIXEL ENGINE mode. Values between 000 and 255. **NOTE**: This option is valid only with Art-Net and sACN protocols.

In case of sACN the universe set here also set the multicast group IP on which the fixture will listen for data

#### **DMX ADDRESS**

It lets you set the DMX address for PIXEL ENGINE.

## *SET UP MENU*

#### *Setup – Repeat on DMX*

#### **ENABLEMENT**

It lets you enable/disable the transmission of the Ethernet protocol by DMX signal to all the connected fixtures:

- **Disabled**: DMX transmission disabled.
- **Enabled on primary**: DMX transmission enabled.

#### **UNIVERSE**

It lets you set the DMX Universe to a series of projectors. In this case it refers to an Art-net input not read by the fixture and re-transmitted to other units.

#### *Setup - ETHERNET SETUP*

It lets you set Ethernet settings:

#### **ETHERNET INTERFACE**

It lets you select the IP type to be assigned according to the control unit used; the options available are the following:

- **Disabled**
- **Art-Net on IP 2**
- **Art-Net on IP 10**
- **Custom IP**
- **DHCP** (IP addresses assigned by DHCP server)

**NOTE**: If the **Ethernet Interface** option is enabled (**IP2**, **IP10** or **IP Custom**) and the new IP set is different from the previous one, the projector must be restarted so that it will be correctly initialized.

#### **CONTROL PROTOCOL**

It lets you select the control protocol that the fixture will use to receive dmx data over ethernet interface; the options available are the following:

- **Art-net**
- **sACN**

If the **Ethernet Interface** option is enabled (**IP2**, **IP10** or **DHCP**) and the control protocol is switched (eg. From Art-net to sACN), the projector must be restarted so that it will be correctly initialized.

#### **CUSTOM IP ADDRESS**

It lets you to set a custom IP Address according to the control unit used.

#### **CUSTOM IP MASK**

It lets you to set a custom IP Mask according to the control unit used.

## *Setup – FIXTURE ID*

It lets you set the "Fixture ID" to be assigned to the fixture. An "ID" between 000 and 255 can be assigned

*OPTION MENU*

*Option - TILT*

#### **INVERT TILT**

It lets you to enable (ON) the Tilt reverse movement. Select OFF to turn off or disable this option.

#### **ENCODER TILT**

It lets you to enable (ON) the tilt repositioning. Select OFF to turn off or disable this option.

*Option - ZOOM* **TOTAL ZOOM** It lets you to enable (ON) the control of the two zoom sections (Zoom 1 and Zoom 2). Select OFF disable this option and control the zoom with a single channel. **ZOOM SWAP** It lets you to enable (ON) the swap of the two zoom sections. Select OFF disable this option. *Option – REVERSE MAPPING* It allows you to enable (ON) or disable (OFF) the reverse mapping of the LEDs. Reverse Mapping OFF Reverse Mapping ON 10  $1 \parallel 1$  10  $\left\| \left( \bigoplus \bullet \bullet \right) \right\| \left( \fbox{top} \bullet \right)$  $\left| \left( \bigoplus_{i=1}^n \bullet_i \right) \right| \left| \left( \fbox{COP} \right) \right| \right|$ *Option – DIMMER CURVE* It let you select four different Dimmer curves (see details below): **Curve 1** Dimmer curves **Curve 2 Curve 3** 100% **Curve 4** 90% 80% 70% 60% Curve 50% Curve: 40%  $30%$ 20% 10%  $\bigcap$ <sup>0</sup> 10% 20% 30% 40% 50% 60% 70% 80% 90% 100%  $n<sub>0</sub>$ *Option – FAN MODE* It let you select the fixture cooling mode, the options available are the following:

- **Auto** TBD Light output always at 100%. Fans run at lowest speed possible and increased according to the internal fixture temperatures.
- **Theatre** TBD.
- **Constant** TBD Light output at 100%. Fan always at maximum speed.

## *OPTION MENU*

#### *Option – LED FREQUENCY*

It let you select the base frequencies of LEDs, the available settings are:

- 55000 Hz
- 27000 Hz
- 13800 Hz
- 6900 Hz
- 3400 Hz
- 1700 Hz

#### *Option – DISPLAY*

Turning function "On" turns off display backlight after 30 seconds of disuse. Press any key to turn back on. Select "Off" to disable this option.

#### *Option - SETTINGS*

It let you to save 3 different settings of option menu and relevant submenus.

- Default preset (\*)
- User preset 1
- User preset 2
- User Preset 3

**Load preset 'X'** is used to recall a previously stored configuration. **Save to preset 'X'** is used to save the current configuration.

#### (\*) DEFAULT PRESET

It lets you restore default values on all the option menu items and relevant submenus. Reset to default  $\rightarrow$  Confirm with YES to restore all the default option.

## *NFORMATION MENU*

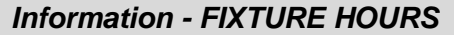

It lets you view the fixture working hours (total and partial).

#### **Total counter**

It counts the number of projectors working life hours (from construction to date).

#### **Partial counter**

It counts the number of projector partial working life hours from the last reset to date.

Press OK to reset the partial counter. A confirmation message appears on the display (Are you sure?). Select YES to confirm reset.

#### *Information - LED HOURS*

Let you view total LED working hours (total and partial)

- **Total**: Total LED working hours from construction to date.
- **Partial**: LED working hours from last reset to date.

Press OK to reset the partial counter. A confirmation message appears on the display (Are you sure?). Select YES to confirm reset.

#### *Information - SYSTEM VERSION*

It lets you view the firmware application and boot versions for each electronic board installed into the fixture:

- Volero fw X.X.XXX
- Boot CPU fw X.X.XX
- Boot DRV1 fw X.X
- Boot DRV2 fw X.X
- Boot DRV3 fw X.X
- Boot DRV4 fw X.X
- DRV1 fw X.X
- DRV<sub>2</sub> fw XX
- DRV3 fw XX
- DRV4 fw X.X
- CPU SN XXXXX

#### *Information - HW VERSION*

It lets you view the hardware versions for each electronic board installed into the fixture:

- CPU hw ver: xxx.xxx
- DRV1 hw ver: xxx.xxx
- DRV2 hw ver: xxx.xxx
- DRV3 hw ver: xxx.xxx
- DRV4 hw ver: xxx.xxx

#### *Information - NTC TEMPERATURE*

It let you view the Ntc sensors temperature (real-time) of the fixture.

- TEMP1 xx.xx
- TEMP2 xx.xx
- TEMP3 xx.xx
- TEMP4 xx.xx
- TEMP5 xx.xx
- TEMP6 xx.xx

## *INFORMATION MENU*

#### *Information – DMX MONITOR*

It lets you view the level of DMX parameters (percentage values).

- Basic Monitor  $\rightarrow$  To view the base mode parameters.
- Pixel Monitor  $\rightarrow$  To view the pixel mode parameters.

#### *Information – FANS MONITOR*

It lets you view the speed of each fan installed into the fixture:

- FAN1 xxxx Speed (rpm)
- FAN2 xxxx Speed (rpm)
- FAN3 xxxx Speed (rpm)
- FAN4 xxxx Speed (rpm)
- FAN5 xxxx Speed (rpm)

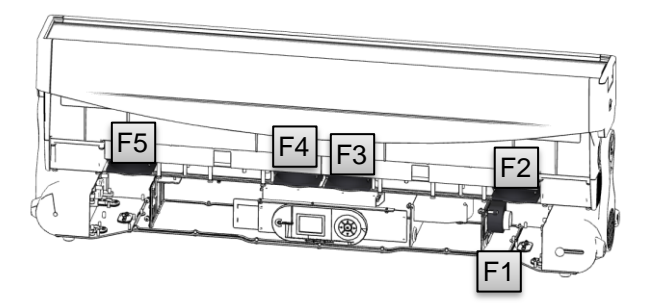

*Information – SYSTEM ERRORS*

It displays the list of errors that occurred when the fixture is working. To reset the SYSTEM ERRORS list, press OK. A confirmation message appears (Are you sure to clear error list?) Select YES to confirm.

#### *Information – NETWORK PARAMS*

It let you view the fixture Network parameters setting:

- **IP address:** Internet Protocol address (two fixture cannot have the same IP address)
- **IP mask:** 255.0.0.0
- **Mac address:** Media Access Control; the fixture's Ethernet Address.

#### *Information – SERIAL NUMBER*

It let you view the fixture Serial Number of the fixture.

#### *Information – RDM Device UID*

It lets you view the RDM UID (format -> ID: 4350-XXXXXXXX)

## *MANUAL CONTROL MENU*

#### *Manual Control - RESET*

It lets you activate the reset of the fixture.

#### *Manual Control - CHANNEL*

It lets you control the DMX parameters from the fixture's user menu. For any single parameter can be set the level between 0 and 255 bits.

## *ADVANCED MENU*

To open the "Advanced Menu", enter the code (1234).

#### *Advanced – FIRMWARE UPLOAD*

It lets you transfer the firmware from one fixture to all the other connected to the same line. A confirmation message will appear on the display "Are you sure?" Select YES to confirm or NO to abort the operation. **IMPORTANT:** We recommend to upload the firmware to a maximum 5/6 units per time.

#### *Advanced – SETUP MODEL*

It lets you change the fixture model (this operation could be probably necessary following a CPU board replacement). A confirmation message (Are you sure?) appears on the display Select YES to confirm (the list of available and selectable fixtures will pop-up) or NO to abort this operation

#### *Advanced - CALIBRATION*

It lets you from the control panel make a fine electronics adjustment of some effects to get a better consistency within a group of fixtures.

- ZOOM1
- ZOOM2
- TILT

#### **Factory default**

It lets you restore default "Calibration" values (128 bit) on all the effects.

#### *Advanced – CUSTOM LED CALIBRATION*

It lets you perform a calibration of each LED from the fixture's control panel. Select the LED from 1 to 10. Perform the calibration of the four colours: Red – Blue – Green – White (Values 0-255 Bit)

#### **Reset to default**

It lets you restore default calibration values (128 Bit) on all the LEDs.

#### *Advanced – Chose LED calibration*

It let you select the LED calibration setting, the options available are the following:

- Factory Cal. : It load the calibration from the factory.
- Custom Cal: : It load the calibration managed by the users with "Custom LED Calibration" option.
- Full Cal: The LEDs working at full power.